## **Anleitung – Kollektion Verwendung**

1.) Scanne deinen QR – Code (hinten im Heft und auf unserer Schulhomepage)

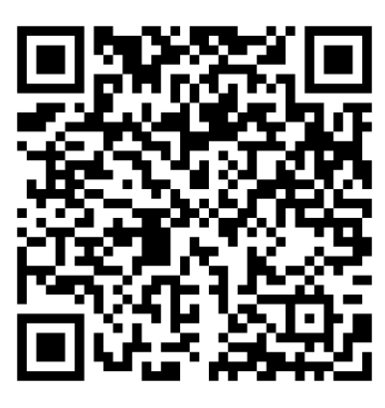

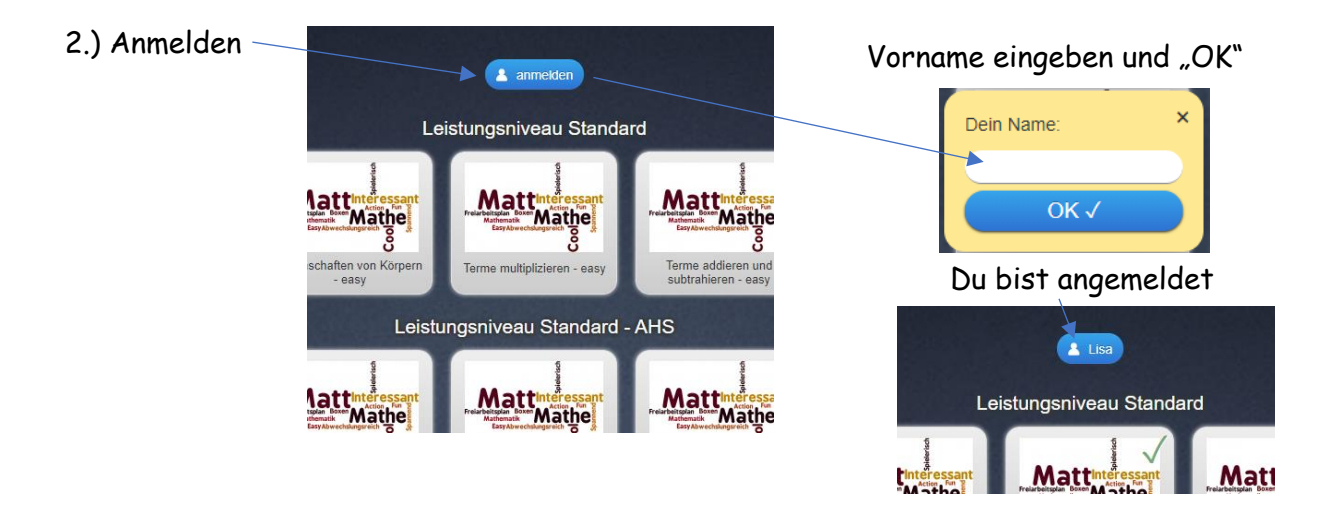

Sollte am iPad in der Schule schon jemand angemeldet sein:

Klicke den Namen an

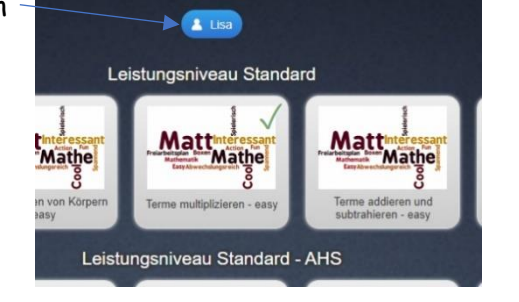

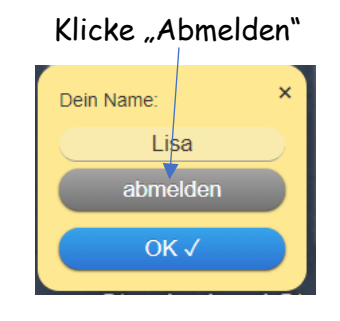